### **Wichtige Batterieinformationen**

- Verwenden Sie nur Alkali- oder Lithium-Batterien. Wir empfehlen, Energizer-Batterien zu verwenden.
- Mischen Sie nicht alte und neue Batterien. Wechseln Sie stets ALLE Batterien zur selben Zeit aus.
- Wenn die Kamera nicht verwendet wird, entfernen Sie bitte die Batterien.

### **Eingeschränkte Gewährleistung von Moultrie**

Dieses Produkt wurde vor dem Versand sorgfältig getestet und geprüft. Es besteht eine Gewährleistung bei Material- und Verarbeitungsfehlern für einen Zeitraum von 2 Jahre ab Kaufdatum. Unter dieser eingeschränkten Gewährleistung stimmen wir zu, Teile mit herstellerbedingten Material- oder Verarbeitungsfehlern kostenfrei auszutauschen oder zu reparieren. Sollten Sie einen unter die Gewährleistung fallenden Service benötigen, rufen Sie bitte unsere Kundendienstabteilung an. Falls Ihr Problem nicht am Telefon gelöst werden kann, bitten wir Sie möglicherweise darum, uns Ihr defektes Produkt mit einem Kaufnachweis zuzusenden.

### **Fehlerbehebung**

Bitte besuchen Sie uns **www.moultriefeeders.com/contact-us** Fehlersuche und hilfreiche Tipps.

### **Rückgabe und Reparaturen**

Bitte besuchen Sie **www.moultriefeeders.com/return-policy** und füllen Sie das Formular oder unsere Serviceabteilung gerne Ihre Fragen zu beantworten. Rufen Sie 800-653-3334, Montag - Freitag, 8.00 bis 05.00 Uhr CST.

#### FCC-Erklärung

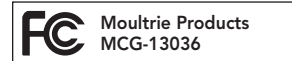

#### Panoramic 180i

**Anmerkung: Änderungen und Modifikationen ohne ausdrückliche Zustimmung der zuständigen Partei können die Berechtigung des Benutzers, dieses Gerät zu betreiben, aufheben.**

Dieses Gerät entspricht Teil 15 der FCC-Regeln. Der Betrieb dieses Geräts unterliegt den nachstehenden beiden Bedingungen: (1) Dieses Gerät darf keine abträglichen Störsignale verursachen, und (2) dieses Gerät muss allen empfangenen Störsignalen standhalten, einschließlich Störsignale, die Funktionsstörungen verursachen können.

ANMERKUNG: DER HERSTELLER IST NICHT FÜR RADIO- ODER TV-STÖRSIGNALE, DIE DURCH UNAUTORISIERTE MODIFIKATIONEN AN DIESEM GERÄT VERURSACHT WERDEN, VERANTWORTLICH. SOLCHE MODIFIKATIONEN KÖNNEN DIE BERECHTIGUNG DES BENUTZER, DAS GERÄT ZU BETREIBEN, AUFHEBEN.

ANMERKUNG: Dieses Gerät entspricht den Beschränkungen für ein Digitalgerät der Klasse B, gemäß Teil 15 der FCC-Regeln. Diese Grenzwerte dienen dazu, in einer privaten Anlage einen angemessenen Schutz gegen schädliche Störsignale zu bieten. Dieses Gerät erzeugt und verwendet Radiofrequenzenergie und kann diese abstrahlen, und wenn es nicht in Übereinstimmung mit den Anleitungen eingebaut und verwendet wird, kann es schädliche Störsignale im Funkverkehr verursachen. Es gibt jedoch keine Garantie, dass Störsignale bei bestimmten Installationen nicht auftreten. Wenn dieses Gerät schädliche Störsignale bei Radio- oder Fernsehempfang verursacht, was man durch Ein- und Ausschalten des Gerätes feststellen kann, kann der Benutzer versuchen, die Störung durch eine oder mehrere der folgenden Maßnahmen zu beheben:

- Richten Sie die Empfangsantenne neu aus oder ändern Sie ihren Standort.

- Vergrößern Sie den Abstand zwischen dem Gerät und dem Empfänger.

**MOULTRIE** 

- Schließen Sie das Gerät an eine andere Steckdose oder an einen anderen Stromkreis als den Empfänger an.

- Ziehen Sie den Händler oder einen erfahrenen Radio-/Fernsehtechniker zu Rate.

### **www.moultriefeeders.com**

PRADCO Outdoor Brands • 3280 Highway 31, Ste B • Calera, AL 35040

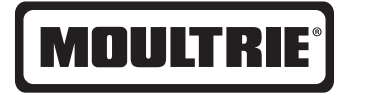

### **Instructions for Panoramic 180i Digital Game Camera**

VIELEN DANK, dass Sie sich für eine Digitale Wildkamera der Panoramic 180i entschieden haben. Lesen Sie bitte diese Anleitung, bevor Sie das Gerät verwenden. Wenn Sie Fragen über dieses Produkt oder ein anderen Produkt von Moultrie haben, kontaktieren Sie uns bitte mit Hilfe der Informationen auf der Rückseite dieser Anleitung. Bitte registrieren Sie Ihre Kamera auf **www.moultriefeeders.com/warranty** um Ihre Gewährleistung zu aktivieren.

### **A KAMERAÜBERSICHT VORDERANSICHT Statusanzeige** LCD-Display Infrarot-LED-Blitz **Schnellstart** Benutzerdefinierter start Aim Aus OK-/Select-Taste (OK-/Auswahl-Taste) Menu-Taste (Menü-Taste) Navigationstasten SD-Karten-Slot Kameralinsen Bewegungssensoren Druckknopfentriegelung für Batteriefach

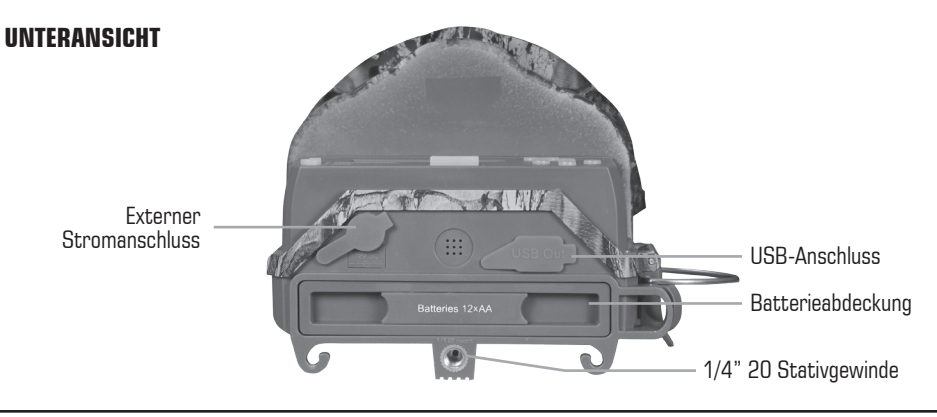

## **MOULTRIE P-180i**

### **M MOULTRIE ZUBEHÖR (separat erhältlich)**

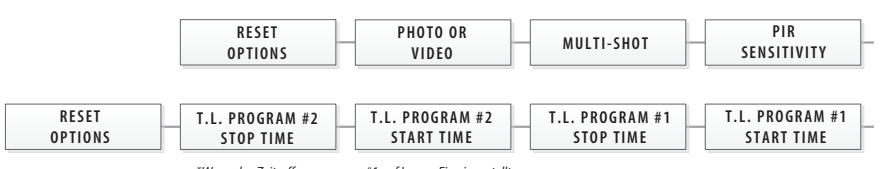

*\*If Timelapse Program #1 is set to Always On, \*Wenn das Zeitrafferprogramm #1 auf Immer Ein eingestellt settings for Program #2 will be disabled. ist, werden die Einstellungen für Programm #2 deaktiviert.*

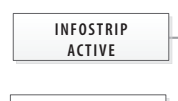

**OPTIONS VIDEO QUALITY\* VIDEO LENGTH\* PHOTO QUALITY PANORAMIC PHOTO**

**UPGRADE**

### **STANDARDEINSTELLUNGEN**

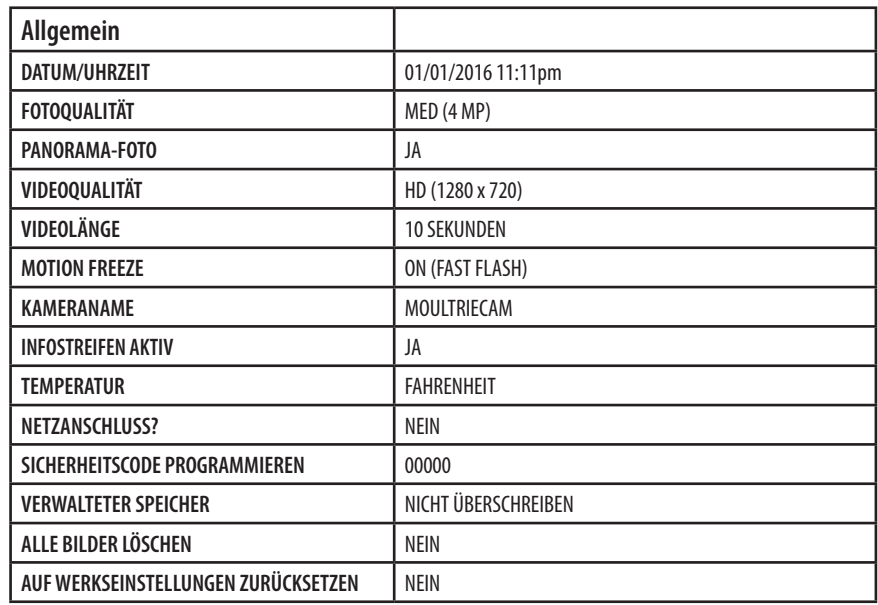

### **Den Moultrie AC Adapter verwenden**

Lassen Sie Ihre Moultrie Kamera mit der konstanten Eussen sie ihne moditine Namera mit der Konstanten<br>Stromversorgung eines Netzadapters im Freien laufen. Stecken Sie ihn in eine standardmäßige 110-V-220-V-Wechselstrom-Steckdose ein und schließen Sie ihn dann **THE LAPSE CAPTURE CAPTURE CAPTURE CAPTURER**<br> **TIME RESPONSE CAPTURE CAPTURE be the modifie nameral integer nonstantent constants.** 

**Anmerkung:** Lassen Sie die internen Batterien während der Verwendung in der Kamera. Im Fall eines Stromausfalls der **TENDER IN THE REFALL IN THE RESPENSIONS IN SECTIONS IN THE RESPECTIVE SECTIONS IN SECTIONS IN SECTIONS IN SECTIONS IN SECTIONS IN SECTION AND RESPECTIVE SECTIONS IN SECTION <b>SECTIONS SECTIONS FOR SECTION IN SECTION CO** internen Batterien Ihre Kamera am Laufen.

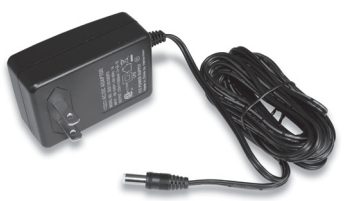

### **Das Kamera-Strommodul von Moultrie verwenden**

In der Nähe des Baumes platzieren, an dem die Kamera n der Nahe des Baumes platzieren, an dem die Kamera<br>befestigt ist. An einer Stelle mit guter Sonneneinstrahlung platzieren. Um es an einem Stativ zu befestigen, fixieren **EXECUTE 1998 AND EXECUTE 20 SIE das Strommodul nach oben gewinkelt am Stativ, um** die beste Sonneneinstrahlung zu erhalten. Schließen Sie das Strommodul am Strommodulstecker an. Dies erhöht die Batterielaufzeit Ihrer Kamera im Freien.

**SECURITY CONTROL SECURITY CONTRACT** 

**Anmerkung:** Lassen Sie die internen Batterien während der Verwendung in der Kamera. Das Kamera-Strommodul benötigt 4 Stunden Sonnenlicht, um die Kamera vollständig aufzuladen.

### **Den Moultrie Batteriekasten verwenden**

Erhöhen Sie die Batterielaufzeit Ihrer Moultrie Kamera mit einer lang haltenden, wiederaufladbaren externen Stromquelle. In der Nähe des Baumes platzieren, an dem die Kamera befestigt ist. Schließen Sie den Batteriekasten am Strommodulstecker an. Dies erhöht die Batterielaufzeit Ihrer Kamera im Freien.

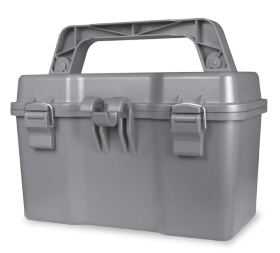

### **LHRE BILDER ANZEIGEN**

# **MENÜÜBERSICHT**

Es gibt verschiedene Arten, die Bilder und Videos im Freien oder an einem anderen Ort herunterzuladen und anzuzeigen.

#### **Die SD-Karte entfernen**

den Player oder Kartenleser, um gespeicherte Bilder  *settings for Program #2 will be disabled.* anzuzeigen oder an einen anderen Ort zu verschieben. **TERE VOLUTIONS**<br>Traus, damit sie leicht **RESET OPTIONS** auf die SD-Karte; sie fährt etwas heraus, damit sie leicht Um die SD-Speicherkarte zu entfernen, öffnen Sie die Kameraabdeckung und drücken Sie vorsichtig entnommen werden kann. Laden Sie die SD-Karte in

#### **Wichtig**

Stellen Sie sicher, dass die Kamera AUSGESCHALTET ist, bevor Sie die SD-Karte entnehmen.

### **Im Freien**

Sie können die Bilder, Videos und Zeitrafferbilder mit externen Geräten herunterladen. Verwenden Sie zum Herunterladen einen externen Player oder Kartenleser, der 12V DC oder Mini-USB-Stecker unterstützt.

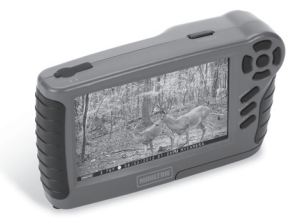

**T.L. PROGRAM #11 STOP TIME** 

 $32<sub>GB</sub>$ 

옲

### **Zuhause**

Entfernen Sie die gesamte Kamera und transportieren Sie sie an einen anderen Ort, um Bilder herunterzuladen. Um die Kamera an einen PC anzuschließen, schalten Sie die Kamera EIN und drücken Sie die MENU-Taste (Menü-Taste) einmal, um in den SETUP-Modus zu wechseln. Verbinden Sie den USB-Out-Anschluss und den PC mit einem USB-Kabel (nicht enthalten). Der Computer erkennt die Kamera als entfernbares Gerät. Das Gerät funktioniert mit Windows XP/Vista/7 oder Mac OS X 10.1 oder höher. Kopieren Sie die Bilder und Videos zur weiteren Bearbeitung oder zum Drucken von der Kamera auf Ihren PC. Wenn das USB-Kabel angeschlossen ist, schaltet die Kamera zurück in den SETUP-Modus.

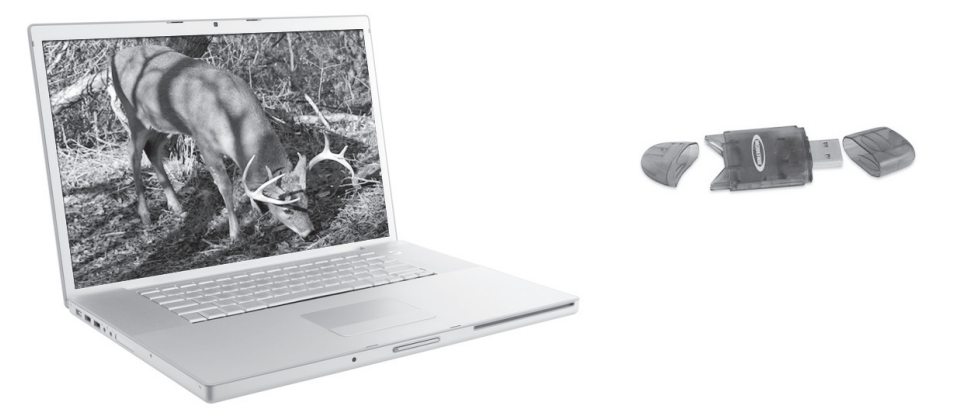

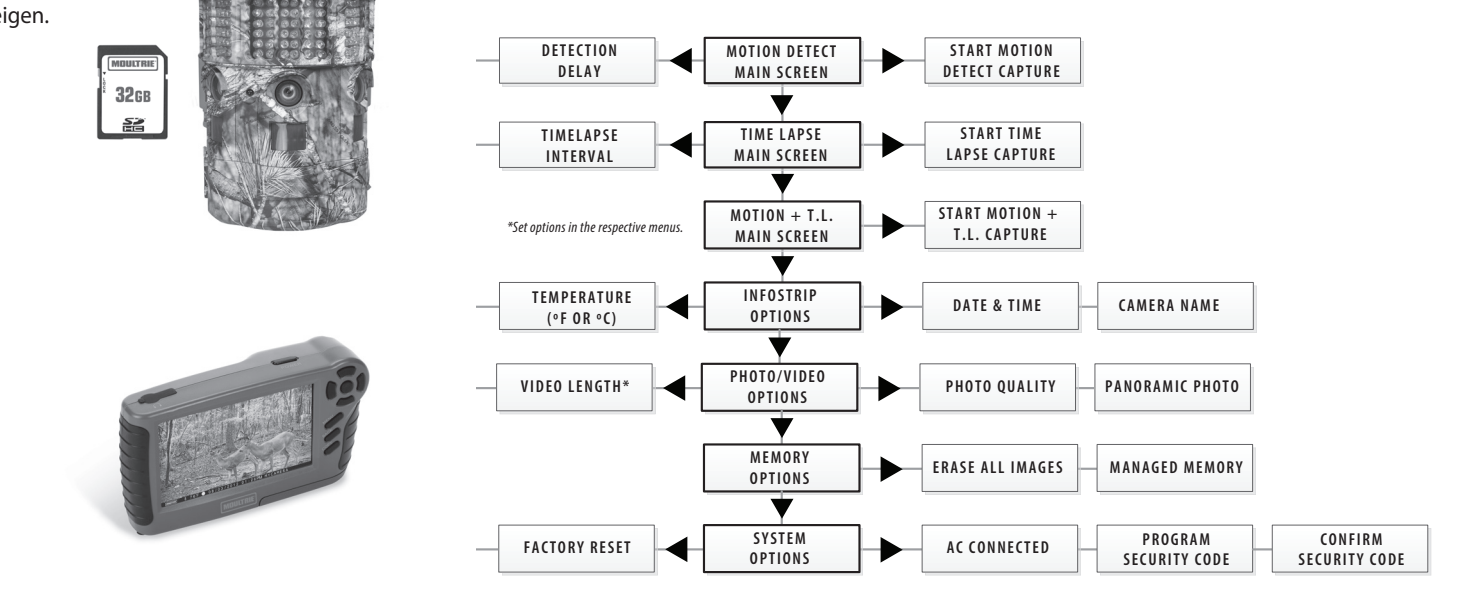

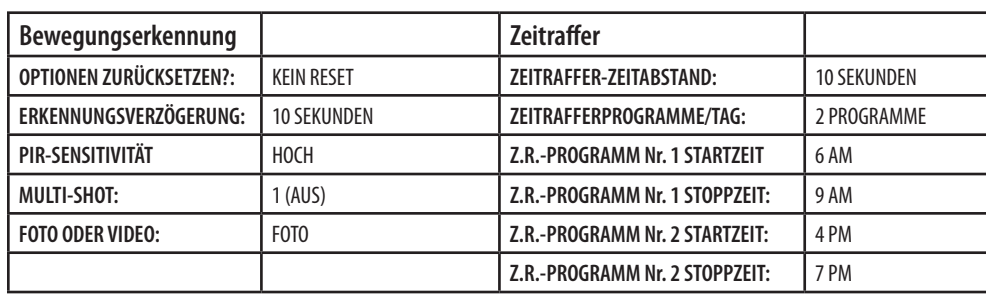

**Sehen Sie die gesamte Kamerazubehörlinie von Moultrie auf www.moultriefeeders.com**

### **SCHNELLBETRIEB / BENUTZERDEFINIERTER BETRIEB / AIM / AUS**

**Aim -** Wenn Aim EINGESCHALTET ist und der PIR-Sensor (passiver IR-Sensor) Bewegungen erkennt, leuchtet die rote LED der Statusanzeige an der Vorderseite der Kamera auf und leuchtet so lange weiter, wie Bewegungen erkannt werden.

### **MENÜ-TASTE**

Die Menü-Taste wählt das Kamera-Setup oder den Hauptbildschirm aus. Wenn der Kameramodus ausgewählt ist, navigieren die LINKS- und RECHTS-Tasten durch die Menüoptionen. Die Menü-Taste wird außerdem verwendet, um den Ruhemodus der Kamera zu beenden und um das Display einzuschalten, wenn sich die Kamera im Stromsparmodus (oder im Ruhemodus) befindet.

### **OK-, NACH-OBEN-/NACH-UNTEN- und LINKS-/RECHTS-TASTEN**

Die OK-Taste wählt das zu ändernde Element aus. Die NACH-OBEN-/NACH-UNTEN- und NACH-LINKS-/ NACH-RECHTS-Tasten werden verwendet, um durch die Menüoptionen zu navigieren und diese zu bearbeiten. Durch erneutes Drücken der OK-Taste wird die Option ausgewählt, die am Display angezeigt wird. Die OK-Taste wird außerdem verwendet, um manuell ein Bild aufzunehmen.

### **ATTERIEFACH**

Die Kamera wird mit acht (8) AA-Alkali-Mangan- oder Lithium-Batterien betrieben. Drücken Sie Druckknopfentriegelung des Batteriefachs, um die Batterieabdeckung zu entriegeln. Installieren Sie die Batterien wie auf den Einprägungen auf der Batterieabdeckung dargestellt, und achten Sie auf die korrekte Polarität.

Siehe Abschnitt "Wichtige Batterieinformationen" auf der Rückseite dieser Anleitung.

### **SD-KARTEN-SLOT**

Unterstützt SD-Karten mit bis zu 32 GB (Klasse 4 oder höher) zur Foto- und Videospeicherung.

**ANMERKUNG:** Eine SD-Karte der Klasse 4 oder höher muss in die Kamera eingesteckt werden, damit diese in Betrieb genommen werden kann (separat erhältlich).

### **USB-ANSCHLUSS**

Laden Sie Standbilder und Videos auf Ihren Computer, indem Sie ein Mikro-USB-Zu-USB-Kabel (nicht enthalten) in den USB-Anschluss einstecken.

### **EXTERNER STROMANSCHLUSS**

Unterstützt nur das Moultrie PowerPanel, Moultrie AC Adapter oder Moultrie Battery Box Zubehör (separat erhältlich). Siehe www.moultriefeeders.com für weitere Informationen.

**ANMERKUNG: Die Verwendung einer anderen Stromquelle macht Ihre Gewährleistung ungültig und kann Ihre Kamera möglicherweise beschädigen.**

### **A KAMERAÜBERSICHT (fortges.) K KAMERASPEZIFIKATIONEN**

### **Speicher & Speicherplatz**

Ihre Kamera unterstützt NUR externe SD-Speicherkarten und unterstützt Karten bis zu 32 GB (Klasse 4 oder höher). Die Verwendung von Speicherkarten mit großem Speicher kann die Kamerareaktion verlangsamen. Die Kamera kann ohne externen Speicher keine Fotos oder Videos aufnehmen. Bitte stecken Sie eine SD-Speicherkarte ein, um die Kamera in Betrieb zu nehmen. Die Annahmen basieren auf den häufigsten Speicherkartentypen, die in Elektrofachgeschäften, Bürobedarfsgeschäften oder online erhältlich sind. Die Annahmen können je nach Kameraeinstellungen oder Umgebungsbedingungen variieren.

### **Wichtig**

Schalten Sie das Gerät immer aus, wenn Sie eine SD-Karte einstecken oder entfernen, um Schäden zu vermeiden und um sicherzustellen, dass die Kamera die Speicherinformationen korrekt aktualisiert.

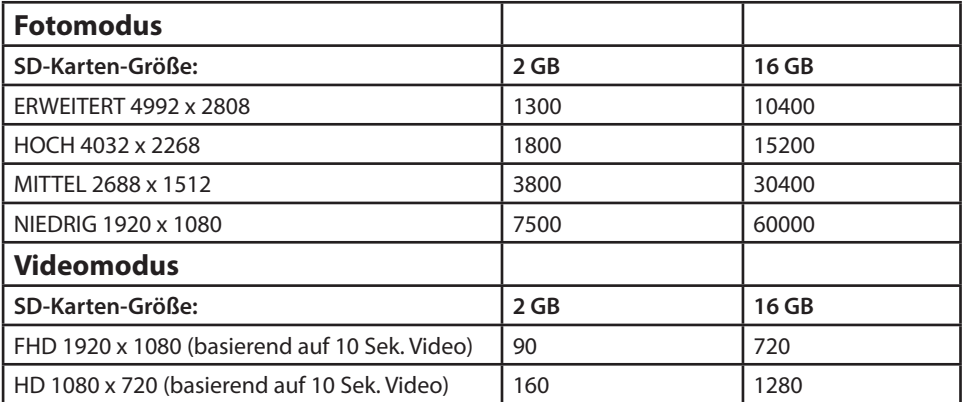

**Die tatsächliche Kapazität variiert je nach Bildeigenschaften.**

### **Spezifikationen**

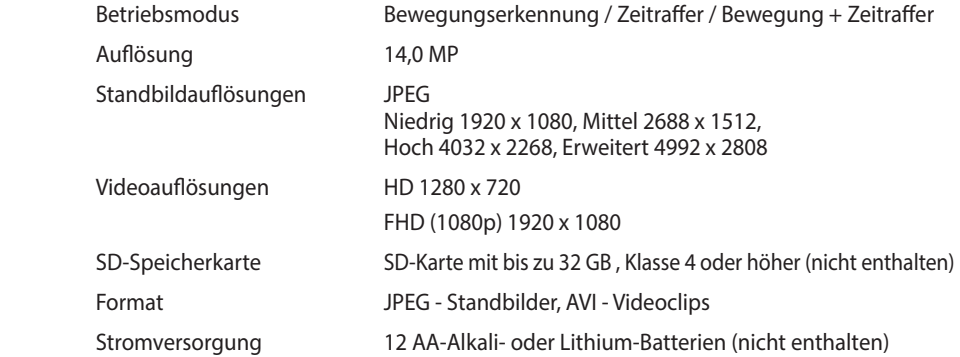

### **J SYSTEM OPTIONEN (fortges.)**

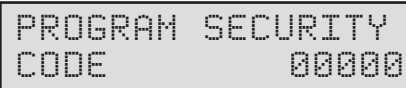

#### **Sicherheitscode**

Drücken Sie die OK-Taste. Verwenden Sie die Nach-Oben-/Nach-Unten- und Nach-Links-/Nach-Rechts-Tasten um einen fünfstelligen Sicherheitscode für Ihre Kamera auszuwählen. Drücken Sie die OK -Taste, um die Auswahl zu bestätigen. Drücken Sie die Nach-Rechts-Taste, um zur nächsten Option zu navigieren.

**ANMERKUNG: Bitte vergessen Sie Ihren Sicherheitscode nicht. Wenn der Code verloren geht, können Sie den Kundendienst von Moultrie kontaktieren, um das Passwort zurückzusetzen (Kosten können anfallen). Seien Sie außerdem vorsichtig, wenn Sie durch die Sicherheitscode-Option navigieren, damit Sie nicht aus Versehen einen Code einstellen. Um keinen Sicherheitscode einzustellen, sollte die Einstellung auf "00000" bleiben".**

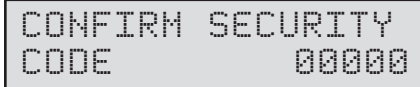

### **Sicherheitscode bestätigen**

Sobald ein Sicherheitscode eingegeben ist, müssen Sie den Code für die Kamera bestätigen. Dies sorgt dafür, dass Sie einen Code nicht falsch eingeben oder versehentlich einstellen.

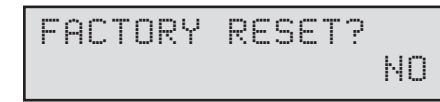

### **Auf Standardeinstellungen zurücksetzen**

Sie können Ihre Kamera auf die Werkseinstellungen zurücksetzen. Drücken Sie NACH-OBEN oder NACH-UNTEN, um JA - alle Setups auf Werkseinstellungen zurücksetzen, oder NEIN - angepasste Einstellungen behalten, auszuwählen. Drücken Sie die OK-Taste erneut, um Ihre Auswahl zu treffen. Drücken Sie die Nach-Rechts-Taste, um zum Hauptbildschirm zu navigieren.

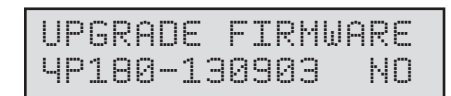

### **Firmware aktualisieren**

Die Firmware-Version wird angezeigt. Drücken Sie Nach-Oben/Nach-Unten, um die Einstellung auszuwählen.

**JA -** Um die Firmware zu aktualisieren.

**NEIN -** Aktuelle Firmware behalten.

**ANMERKUNG: Dies sollte nur durchgeführt werden, wenn Sie von einem Techniker dazu aufgefordert werden.**

### **B SCHNELLSTARTANLEITUNG**

Verwenden Sie die nachstehenden Schritte als Anleitung, um Ihre Kamera einzurichten, damit sie mit den Werkseinstellungen funktioniert.

### **SCHRITT 1**

Öffnen Sie die Kameraabdeckung. Drücken Sie die Druckknopfentriegelung des Batteriefachs. Installieren Sie acht (12) AA-Alkali- oder Lithium-Batterien mit den auf der Batterieabdeckung dargestellten Polaritäten. Setzen Sie die Batterieabdeckung wieder auf und stecken Sie eine SD-Karte ein. Wir empfehlen, die SD-Karte in der Kamera zu formatieren (BILDER LÖSCHEN), bevor Sie Fotos aufnehmen: dies löscht nicht nur alle Bilder, sondern formatiert Ihre SD-Karte auch für die Verwendung mit der Kamera.

#### **SCHRITT 2**

Stecken Sie die SD-Speicherkarte ein, bis Sie einen Klick hören. Die Kamera kann ohne SD-Karte nicht in Betrieb genommen werden. Wechseln Sie den Ein-/Aus-Schalter auf **Schnellstart**. Drücken Sie die Nach-Links-Taste, um die Kamera in den Setup-Modus zu wechseln, und Uhrzeit und Datum einzustellen.

### **SCHRITT 3**

Befestigen Sie die Kamera an einer gewünschten Stelle mit einem Befestigungsgurt. **ANMERKUNG: Die Kamera muss an einem stabilen Objekt befestigt sein, damit die Bewegungserkennung korrekt funktioniert. Wenn die Kamera an einem instabilen Objekt befestigt wird, kann dies zu zusätzlichen Bildaufnahmen ohne Zielobjekt (Fehlauslösungen) führen.**

### **SCHRITT 4**

Wechseln Sie die Kamera auf Aim. Richten Sie die Kamera mittels Bewegungserkennung aus, um den Zielbereich zu bestimmen. Bewegen Sie sich im gewünschten Abstand vor der Kamera, und die Kamera-LED blinkt, um den Bereich anzuzeigen, der erfasst wird. Schalten Sie die Kamera **Schnellstart**.

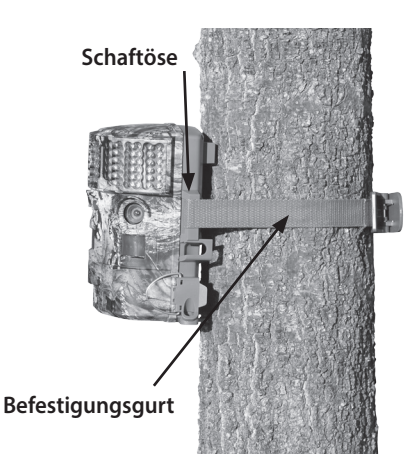

### **SCHRITT 5**

Schieben Sie den Netzschalter auf einer der Start-Einstellungen. Schließen Sie die Abdeckung. In Quick Start, wird die Kamera mit den Standardeinstellungen zu betreiben. Sie können auch die Einstellungen anpassen, wenn in Benutzerdefinierte Starten gewünscht.

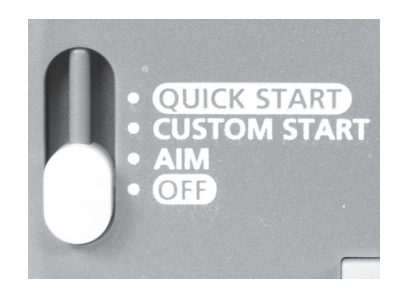

#### **RUN-Modus einstellen**

WENN SIE Schnellstart auswählen, Konnen SIE Nur Die Einstellungen Datum und Uhrzeit, die eine schnelle Installation. Andere Einstellungen sind:

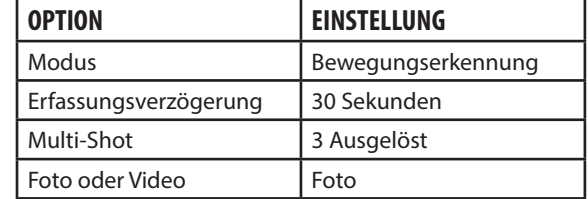

### **C AUFNAHMEMODI**

### **Aufnahmemodus einstellen**

Verwenden Sie die Nach-Oben-/Nach-Unten-Tasten, um zwischen den Betriebsmodi auszuwählen. Diese Kamera verfügt über 3 Modi.

**1. Bewegungserkennung -** Nimmt Foto oder Video auf, wenn Bewegungen oder Wärme erkannt werden.

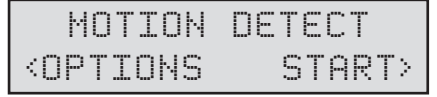

TIMELAPSE

<OPTIONS START>

START>

**2. Zeitraffer -** Nimmt Fotos zu regelmäßigen Zeitabständen basierend auf den Zeitraffer-Programmeinstellun

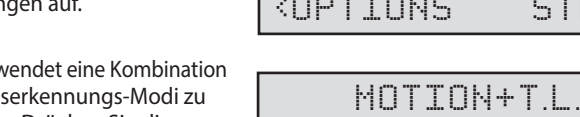

**3. Bewegung + Zeitraffer - Verv** aus Zeitraffer- und Bewegungs unterschiedlichen Tageszeiten. Drücken Sie die (Nach-Rechts)-Taste, um zu "Bewegungsaufnahme starten" zu navigieren.

**ANMERKUNG: Die Optionen für Bewegung und Zeitraffer können in den jeweiligen Optionsmenüs eingestellt werden.**

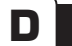

### **D OPTIONEN FÜR DIE BEWEGUNGSERKENNUNG EINSTELLEN**

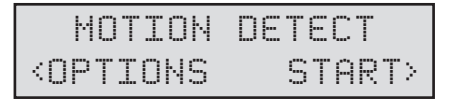

### **Setup-Auswahl-Einstellung**

Drücken Sie im Startbildschirm die Menü-Taste, um zum Hauptbildschirm des aktuellen Aufnahmemodus zu wechseln. Drücken Sie die Nach-Unten-Taste 3 mal, um zu den ALLGEMEINEN EINSTELLUNGEN zu navigieren. Drücken Sie die Nach-Links-Taste, um zur nächsten Einstellung zu navigieren. Mittels dieser Methode können Sie die Funktionseinstellungen Ihrer Kamera anpassen.

Drücken Sie in diesem Hauptbildschirm auf OK, um zum Testaufnahme-Bildschirm zu wechseln.

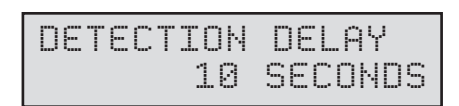

### **Ereignisverzögerungseinstellung**

Die Ereignisverzögerung bestimmt die Anzahl der Minuten zwischen den Bildern, wenn ein Tier erkannt wird und im Aufnahmebereich verweilt. Drücken Sie die OK -Taste. Verwenden Sie die Nach-Oben-/Nach-Unten-Tasten, um zwischen (0 Sek., 10 Sek., 30 Sek., 1 Min., 5 Min., 10 Min., oder 30 Min.) auszuwählen. Drücken Sie OK, um Ihre Auswahl zu bestätigen, und drücken Sie dann die Nach-Links-Taste, um zur nächsten Option zu navigieren.

### **I SPEICHEROPTIONEN**

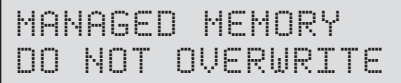

### **Verwalteter Speicher (Managed Memory)**

Wenn Sie die Option ÄLTESTE ÜBERSCHREIBEN auswählen, werden die ältesten Dateien durch neue Aufnahmen überschrieben, wenn die SD-Karte ihre Kapazität erreicht. Wenn die Option NICHT ÜBERSCHREIBEN ausgewählt ist, stoppt die Kamera die Bildaufnahme, sobald die SD-Karte ihre Kapazität erreicht. Drücken Sie zur Auswahl die OK-Taste. Wenn Sie Ihre Auswahl getroffen haben, drücken Sie die Nach-Rechts-Taste, um zur nächsten Option zu navigieren.

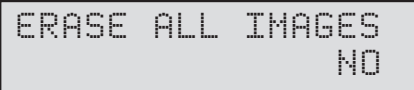

### **Bilder löschen**

Drücken Sie die OK-Taste. Verwenden Sie die Nach-Oben-/Nach-Unten-Tasten, um zwischen Ja - alle Bilder löschen, oder Nein - keine Änderungen der gespeicherten Bilder, auszuwählen. Drücken Sie zur Auswahl die OK-Taste. Wenn Sie Ihre Auswahl getroffen haben, drücken Sie die Nach-Rechts-Taste, um zur nächsten Option zu navigieren.

**ANMERKUNG: Dies formatiert zusätzlich Ihre SD-Karte, damit sie mit Ihrer Kamera verwendet werden kann.**

### **J SYSTEM OPTIONEN**

### AC CONNECTED? NO

### **Netzanschluss**

Drücken Sie die OK-Taste. Wenn die Kamera über einen Netzanschluss verfügt und diese Option ausgewählt ist, bleibt die Kamera eingeschaltet, anstatt zwischen Erkennungs- und Aufnahmesequenzen in den Ruhemodus zu wechseln. Dies erhöht deutlich die Geschwindigkeit und Leistung der Kamera, und kann gemeinsam mit den meisten externen Stromversorgungen verwendet werden, wird jedoch nur bei Netzanschluss empfohlen. Falls diese Option ausgewählt ist, aber kein Netzanschluss erkannt wird, wechselt die Kamera standardmäßig auf den NEIN-Status. Drücken Sie die OK-Taste, um die Auswahl zu bestätigen. Drücken Sie die Nach-Rechts-Taste, um zur nächsten Option zu navigieren.

### **H FOTO-/VIDEO-OPTIONEN EINSTELLEN**

### PHOTO QUALITY MED(4MP)

#### **Fotoqualität einstellen**

Drücken Sie die OK-Taste. Verwenden Sie die Nach-Oben-/Nach-Unten-Tasten, um zwischen 4 Bildauflösungsteinstellungen auszuwählen.

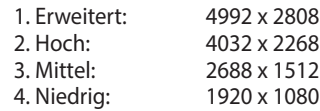

Drücken Sie die OK-Taste, um die Auswahl zu bestätigen. Drücken Sie die Nach-Rechts-Taste, um zur nächsten Option zu navigieren.

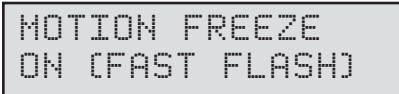

### **Motion Freeze einstellen**

Diese Funktion maximiert die Bildschärfe bei Nachtfotos. Wenn diese Funktion aktiviert ist, passt die Kamera die Belichtungszeit an, um das Verwackeln des Bildes durch Bewegung zu verringern. Andere Einstellungen werden vorgenommen, um die Helligkeit und Schärfe des Fotos zu erhöhen. Wenn diese Funktion deaktiviert ist, nutzt die Kamera eine maximale Belichtungsdauer, die das Verwackeln nicht verringert, aber den effektiven Blitzbereich und die Bildhelligkeit der Nachtfotos erhöht. Drücken Sie die OK-Taste, um die Auswahl zu bestätigen. Drücken Sie die Nach-Rechts-Taste, um zur nächsten Option zu navigieren.

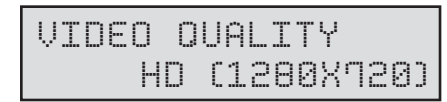

#### **Videoqualität einstellen**

Drücken Sie die OK-Taste. Verwenden Sie die Nach-Oben-/Nach-Unten-Tasten, um zwischen 2 Bildqualitätseinstellungen auszuwählen.

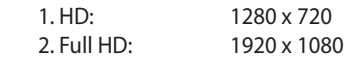

Drücken Sie die OK-Taste, um die Auswahl zu bestätigen. Drücken Sie die Nach-Rechts-Taste, um zur nächsten Option zu navigieren.

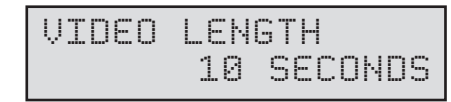

#### **Videolänge einstellen**

Drücken Sie die OK-Taste. Drücken Sie die Nach-Oben-/Nach-Unten-Tasten, um zwischen 5 Videolängeneinstellungen auszuwählen (5, 10, 30, 60 oder 90 Sekunden). Drücken Sie die OK-Taste, um die Auswahl zu bestätigen. Drücken Sie die Nach-Rechts-Taste, um zur nächsten Option zu navigieren. **ANMERKUNG: Nacht Videos werden auf maximal 30 Sekunden begrenzt.**

### **D OPTIONEN FÜR DIE BEWEGUNGSERKENNUNG EINSTELLEN (fortges.)**

### PIR SENSITIVITY HIGH

#### **PIR-Sensitivität**

Die PIR-Sensitivität ermöglicht es Ihnen einzustellen, wie viel Bewegung und welcher Abstand erforderlich sind, damit die Kamera auslöst. HOHE Sensitivität ermöglicht einen größeren Abstand, macht die Kamera jedoch ein wenig anfälliger für Fehlauslösungen, und ist ideal für offene Bereiche wie Felder und Futterstellen. NIEDRIGE Sensitivität verkürzt den Abstand, verringert jedoch die Wahrscheinlichkeit einer Fehlauslösung, und ist ideal für Fallen im Nahbereich und stark bewaldete Bereiche. Drücken Sie die OK -Taste. Verwenden Sie die Nach-Oben-/Nach-Unten-Tasten, um zwischen (HOCH oder NIEDRIG) auszuwählen. Drücken Sie OK, um Ihre Auswahl zu bestätigen, und drücken Sie dann die Nach-Links-Taste, um zur nächsten Option zu navigieren.

### MULTI-SHOT 1 (OFF)

#### **Multi-Shot einstellen**

Drücken Sie die OK-Taste. Verwenden Sie die Nach-Oben-/Nach-Unten-Tasten, um zwischen den Einstellungen auszuwählen. Wählen Sie aus, wie viele Bilder in einer Serie aufgenommen werden sollen, wenn die Kamera ausgelöst wird (1 oder 3).

Verfügbare Optionen sind:

**1 (AUS) -** Ein einzelnes Foto wird pro Ereignis aufgenommen.

**3 BURST -** Drei schnell aufgenommene Fotos pro Ereignis. Alle 3 Fotos werden innerhalb einer Sekunde aufgenommen.

#### *ANMERKUNG: Der Burst-Modus unterstützt nur Aufnahmen mit bis zu 4 MP, unabhängig von Ihren Auflösungseinstellungen.*

**3 AUSGELÖST -** Bis zu drei Fotos werden pro Ereignis mit einer Verzögerung von zirka einer Sekunde zwischen jeder Aufnahme aufgenommen. Jedes darauffolgende Foto nach dem ersten erfordert ein individuelles Auslösen. Dies ermöglicht mehrere potentielle Bildaufnahmen des gleichen Ereignisses, während die Gefahr von leeren Bilder verringert wird, wenn sich das Motiv nach der ersten Aufnahme aus dem Blickfeld entfernt.Drücken Sie OK, um Ihre Auswahl zu bestätigen, und drücken Sie dann die Nach-Links-Taste, um zur nächsten Option zu navigieren.

Drücken Sie OK, um Ihre Auswahl zu bestätigen, und drücken Sie dann die Nach-Links-Taste, um zur nächsten Option zu navigieren.

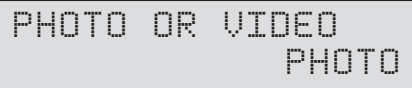

### **Foto oder Video einstellen**

Drücken Sie die OK -Taste. Verwenden Sie die Nach-Oben-/Nach-Unten-Tasten, um zwischen Foto,Video oder beide auszuwählen. Drücken Sie die OK -Taste. Drücken Sie die Nach-Links-Taste, um zum Hauptbildschirm zu navigieren.

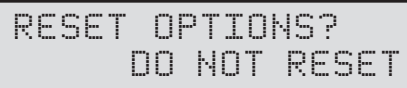

### **Optionen zurücksetzen**

Drücken Sie die OK-Taste. Verwenden Sie die Nach-Oben-/Nach-Unten-Tasten, um aus mehreren voreingestellten Konfigurationen für den Bewegungserkennung-Aufnahmemodus auszuwählen, um Ihre Kamera für bestimmte Anwendungsbereiche schnell zu konfigurieren. Drücken Sie OK, um Ihre Auswahl zu bestätigen, und drücken Sie dann die Nach-Links-Taste, um zur nächsten Option zu navigieren.

### **E ZEITRAFFEROPTIONEN EINSTELLEN**

### **INSTALLATION DER ZEITRAFFER-SOFTWARE**

Laden Sie Ihre kostenfreie Time Lapse Software auf **www.moultriefeeders.com/timelapsesoftware** herunter

**Für PC-Benutzer:** Die Installations- und Betriebsanleitung ist auch hier verfügbar.

**Für Mac-Benutzer:** Diese Software ist nicht mit Mac kompatibel. Sie können Ihre Bilddateien in Programme wie iMovie importieren und auf diese Weise Zeitraffervideos erstellen.

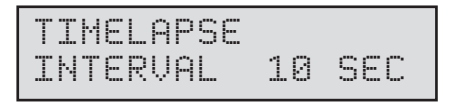

### **Zeitabstandeinstellung**

Drücken Sie die OK-Taste. Verwenden Sie die Nach-Oben-/Nach-Unten-Tasten, um zwischen 10, 30 Sek. / 1, 5, 10, 15 oder 30 Minuten / 1, 2, 3, 6, 12 Stunden oder 1 Tag auszuwählen. Wenn Sie Ihre Auswahl getroffen haben, drücken Sie die Nach-Links-Taste, um zur nächsten Option zu navigieren.

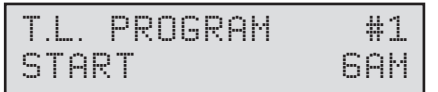

### **Ruhemodus beenden für Programme einstellen**

Drücken Sie die OK -Taste. Verwenden Sie die Nach-Oben-/Nach-Unten-Tasten, um zwischen 24 verschiedenen Einstellungen auszuwählen: jede Stunde von MITTERNACHT bis 23 Uhr. Dies bestimmt, zu welcher Zeit die Kamera während des Programms den Ruhemodus beendet, und das das Zeitrafferprogramm startet. Einstellung, immer auf machen die Bedienung der Kamera in Zeitraffer 24 Stunden / Tag. Drücken Sie die Nach-Links-Taste, um zur nächsten Option zu navigieren.

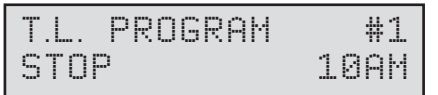

### **Ruhemodus starten für Programme einstellen**

Wenn die Zeit, zu welcher der Ruhemodus beendet wird, eingestellt ist, fährt die Kamera automatisch zur Ruhemodus-Option fort. Stellen Sie die Ruhemoduszeit nach der Zeit ein, zu welcher der Ruhemodus beendet wird, die Sie bereits eingestellt haben. Dies stellt die Zeit ein, zu welcher der Ruhemodus während der Zeitrafferaufnahmen beendet und gestartet wird. Drücken Sie die OK-Taste. Drücken Sie die Nach-Links-Taste, um zur nächsten Option zu navigieren.

### **ANMERKUNG: Wiederholen Sie die obigen Schritte für jedes einzustellende Programm #2.**

Drücken Sie die Nach-Links-Taste, um zum Hauptbildschirm zu navigieren.

**WARNUNG: Wenn Programm #1 auf Immer Ein eingestellt ist, sind die Einstellungen für Programm #2 deaktiviert.**

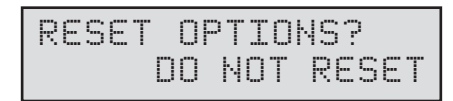

### **Optionen zurücksetzen**

Drücken Sie die OK-Taste. Mit den Up / Down-Tasten, um zwischen wählen, um Ihre Zeitraffer Optionen zurückzusetzen.

### **F BEWEGUNGS- + ZEITRAFFEROPTIONEN EINSTELLEN**

### **Bewegungs- + Zeitrafferfunktionen einstellen**

Verwendet eine Kombination aus Zeitraffer- und Bewegungserkennungs-Modi zu unterschiedlichen Tageszeiten. Drücken Sie die (Nach-Rechts)-Taste, um zu "Bewegungsaufnahme starten" zu navigieren.

**ANMERKUNG: Die für die Zeitraffer- und Bewegungserkennungsmodi eingegebenen Einstellungen werden in diesem Modus verwendet. Die Einstellungen können in den j eweiligen Menüs vorgenommen werden.**

## **G INFOSTREIFENOPTIONEN EINSTELLEN**

### INFOSTRIP ACTIVE YES

### **Infostreifen aktiv**

Verwenden Sie die Nach-Oben-/Nach-Unten-Tasten, um zwischen den nachstehenden Optionen auszuwählen:

**JA -** Kameraname, Uhrzeit und ähnliche Informationen werden im unteren Bereich des Bilds/Videos als Informationsleiste aufgedruckt

*Anmerkung: Achten Sie drauf, den Kameranamen im Setup einzugeben und die Uhr entsprechend einzustellen.* **NEIN -** Es wird keine Informationsleiste aufgedruckt.

Drücken Sie die OK-Taste, um die Auswahl zu bestätigen. Drücken Sie die Nach-Rechts-Taste, um zur nächsten Option zu navigieren.

### TEMPERATURE **FAHRENHETT**

#### **Temperatureinheiten**

Die Temperatur ist auf jedem Foto aufgedruckt und kann in Grad Fahrenheit oder Grad Celsius angegeben werden. Um die Temperatureinheiten zu ändern, drücken Sie die Nach-Oben-/ Nach-Unten-Tasten, um die gewünschte Einstellung zu markieren. Drücken Sie die OK-Taste, um die Auswahl zu bestätigen. Drücken Sie die Nach-Rechts-Taste, um zur nächsten Option zu navigieren.

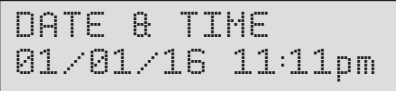

#### **Datum und Uhrzeit einstellen**

Drücken Sie die OK -Taste. Verwenden Sie die Nach-Links-/Nach-Rechts-Tasten, um von einem Wert zum nächsten zu navigieren, und die Nach-Oben-/Nach-Unten-Tasten, um den jeweiligen Wert anzupassen. Drücken Sie die OK-Taste, um die Auswahl zu bestätigen. Wenn Sie Ihre Auswahl getroffen haben und das Datum und die Uhrzeit eingestellt sind, drücken Sie die Nach-Rechts-Taste, um zur nächsten Option zu navigieren.

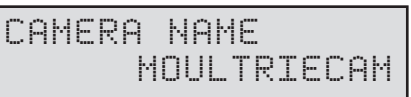

### **Kameranamen einstellen**

Drücken Sie die OK-Taste. Verwenden Sie die Nach-Oben-/Nach-Unten- und Nach-Links-/Nach-Rechts-Tasten um eine Kennzeichnung für Ihre Kamera auszuwählen. Sie können zum Beispiel einen Namen oder einen Ort verwenden; die ID kann nach Ihren Wünschen festgelegt werden. Drücken Sie die OK-Taste, um die Auswahl zu bestätigen. Drücken Sie die Nach-Rechts-Taste, um zur nächsten Option zu navigieren.